This quick installation guide describes the objectives, organization and basic installation of PLANET VIP-156/VIP-157 VoIP Phone Adapter (also named as **"ATA"** in short), and explains how to establish your first voice over IP communication via PLANET product. Also, this guide shows you how to find additional information on related products and services.

The related models are shown below: **VIP-156:** SIP Analog Telephone Adapter **VIP-156PE:** 802.3af/at PoE SIP Analog Telephone Adapter **VIP-157S:** 2-port FXS SIP Analog Telephone Adapter

The VIP-156/VIP-157 **ATA** series comes with a web-based graphical user interface that can cover most configurations and machine status monitoring. Via standard web browser, you can configure and check machine status from anywhere around the world

### **Preparation before beginning administration on SIP Analog Telephone Adapter**

#### **Physical Interfaces**

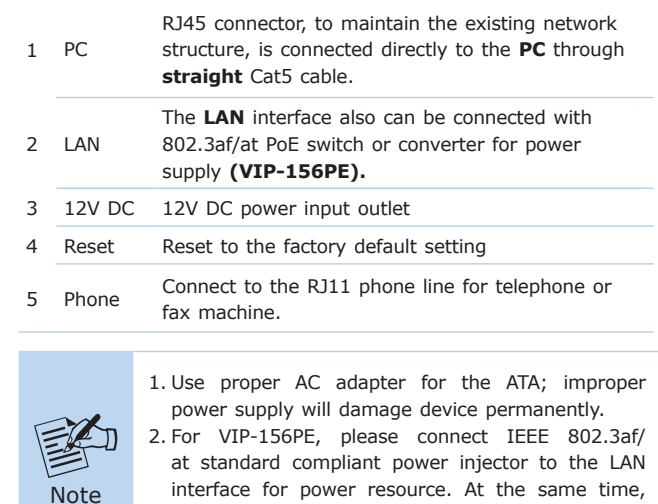

#### **Administration Interface**

time.

The ATA provides GUI (Web-based graphical user interface) for machine management and keypad administration available for simple configuration.

either PoE or AC adapter can be deployed at one

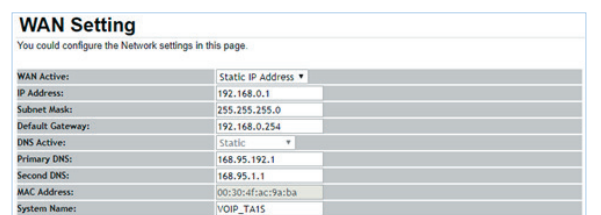

After confirming the modification you've done, please click on the **Submit** button to apply settings and browse **"Save & Reboot"** menu to reboot machine to make the settings effective.

#### **Keypad Configurations**

The ATA series supports telephone keypad configurations. Please connect analog telephone set and refer to the following table for machine network configurations.

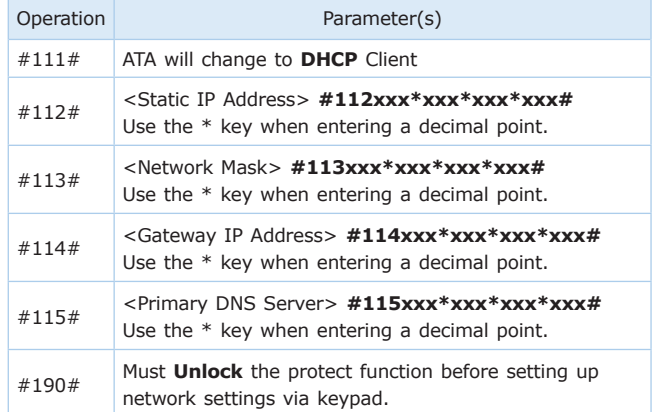

 $-1 -$ 

#### **Web Configuration Access**

To start ATA web configuration, the default IP address of ATA is **192.168.0.1**. Please execute web browser, and insert **http://192.168.0.1** in the address bar of your web browser to log on to the ATA web configuration page.

The VIP-156/VIP-157 will prompt for logon username/password; please enter: **root/null** (no password) to continue machine administration.

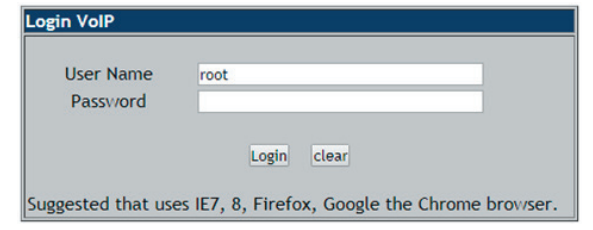

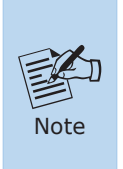

In order to connect machine for administration, please locate your PC in the same network segment (192.168.0.x) of the ATA. If you're not familiar with TCP/IP, please refer to the related chapter of the user's manual or consult your network administrator for proper network configurations.

#### **Network Interface Quick Configurations**

Please browse **"Network"** --> **"Network settings"** configuration menu:

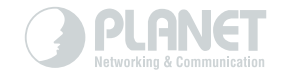

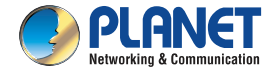

**Quick Installation Guide** 

 $\frac{1}{111}$ 

## www.PLANET.com.tw

# **SIP Analog Telephone Adapter**

▶ VIP-156/157 Series

PLANET Technology Corp.<br>10F., No. 96, Minquan Rd., Xindian Dist., New Taipei City 231, Taiwan<br>2010-D10093-000

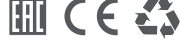

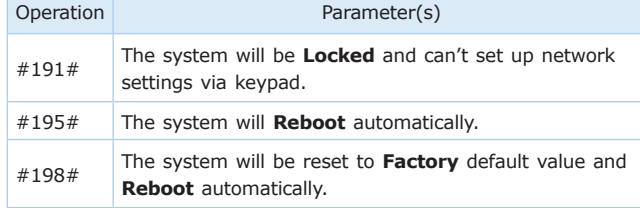

The following keypad commands can be used to display the network settings enabled on ATA via voice prompt.

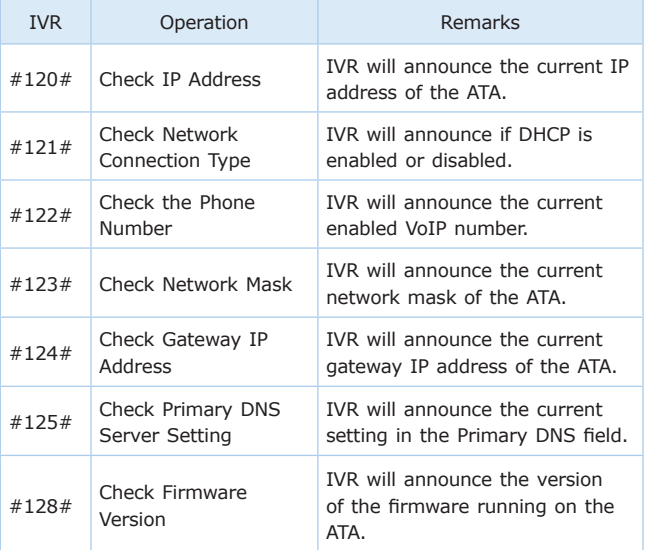

#### **Further Configuration**

For detailed configuration, please check user's manual: http://www.planet.com.tw/en/support/downloads?&method=keyword &keyword=VIP-156&view=3#list

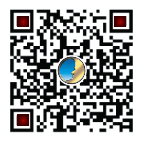

If you have any other question, please contact the dealer where you purchased this product or you can contact PLANET directly at the following email address: **support\_voip@planet.com.tw**

Copyright © PLANET Technology Corp. 2018. Contents are subject to revision without prior notice. PLANET is a registered trademark of PLANET Technology Corp. All other trademarks belong to their respective owners.